# **T Phone Pro (2023) 5G mobiltelefon**

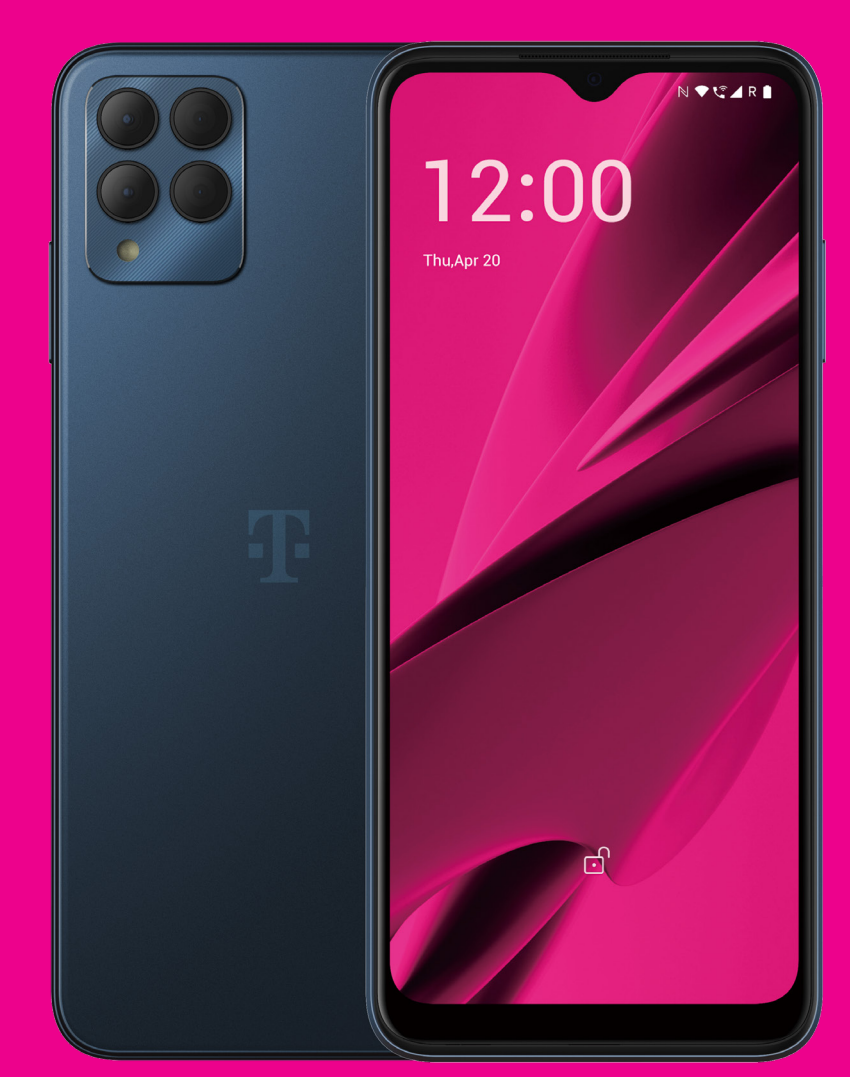

# Felhasználói kézikönyv Magyar

### 

Köszönjük, hogy a T phone Pro (2023) 5G mobiltelefont választotta. Készüléke optimális állapotának fenntartásához kérjük, olvassa el a kézikönyvet és őrizze meg a jövőre nézve.

### 

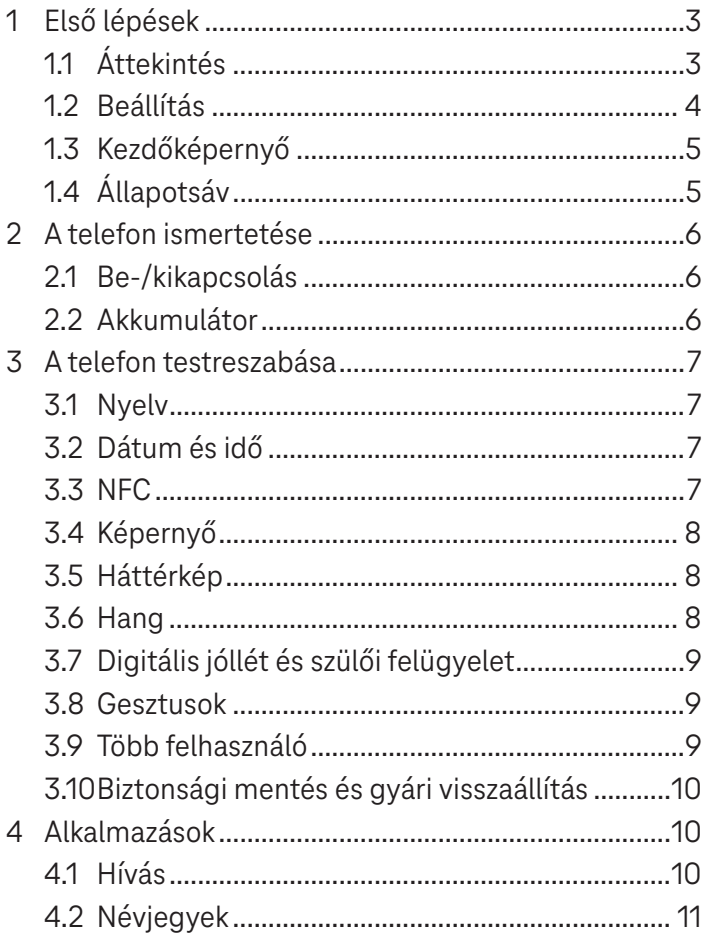

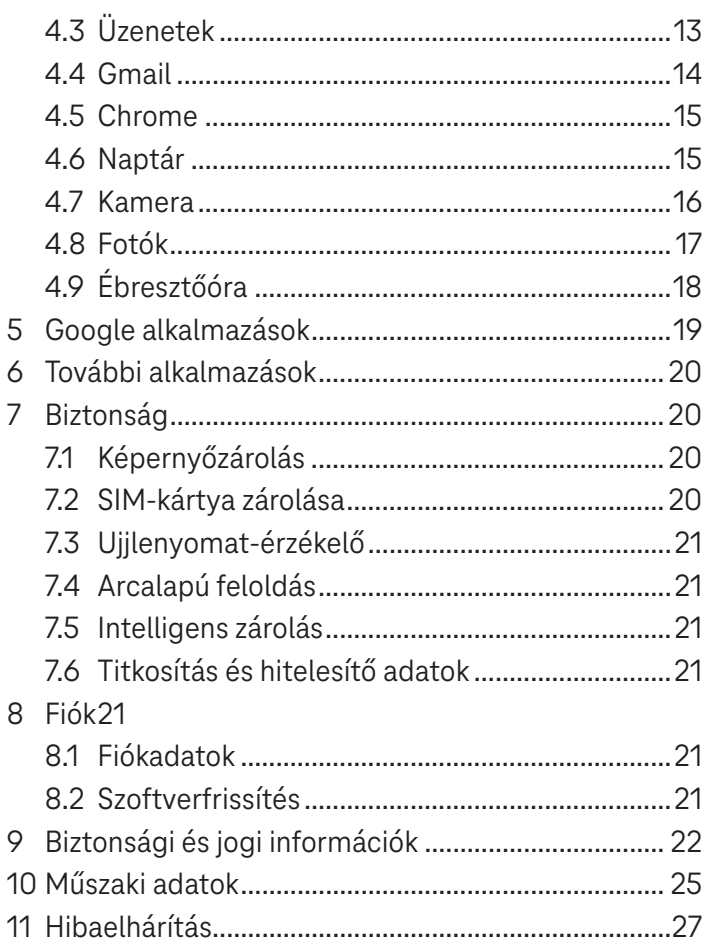

### Első lépések.

# **1.1 Áttekintés**

**Megjegyzés: Az ujjlenyomat-érzékelő a be-/kikapcsoló gombon található.**

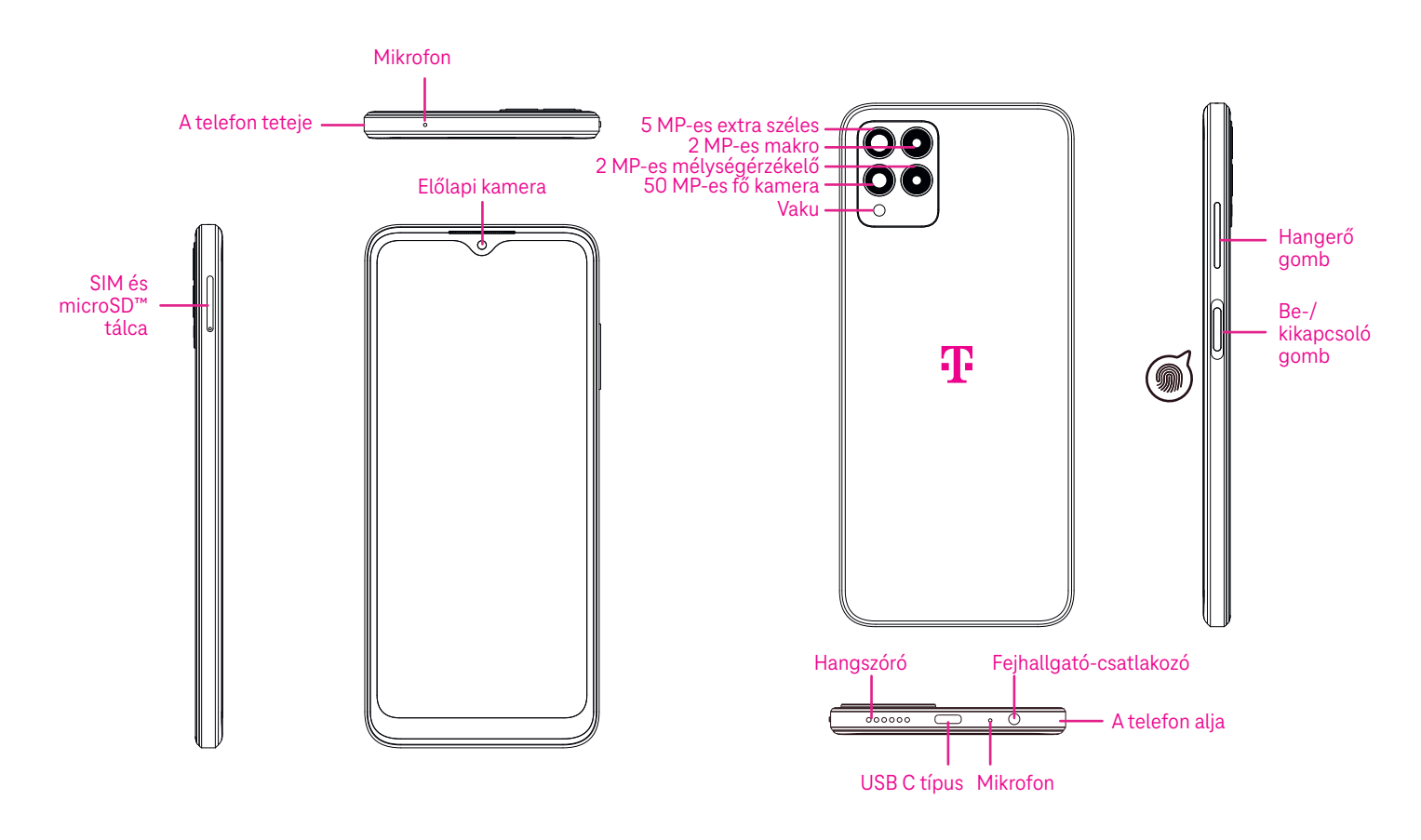

#### **Be-/kikapcsoló gomb**

- Nyomja meg és gyorsan engedje fel a képernyő lezárásához vagy kivilágításához.
- Nyomja meg és tartsa lenyomva a **Google Segéd** elindításához.
- Nyomja meg és tartsa lenyomva a **Be-/kikapcsoló** gombot és a **Hangerő növelése** gombot a Vészhelyzet, Kikapcsolás vagy Újraindítás lehetőségek közüli választáshoz.
- Nyomja meg és tartsa lenyomva a **Be-/kikapcsoló** gombot és a **Hangerő csökkentése** gombot képernyőfotó készítéséhez és mentéséhez.
- Az újraindítás kényszerítéséhez nyomja meg és tartsa lenyomva a **Be-/kikapcsoló** gombot és a **Hangerő növelése** gombot legalább 10 másodpercig.
- A kamerához való hozzáféréshez nyomja meg kétszer a **Be-/kikapcsoló** gombot.

#### **Hangerő gomb**

- A Hangerő növelése vagy csökkentése gombokkal változtathatja a csengőhang hangerejét, a hívás hangerejét telefonálás közben, illetve a média hangerejét zenehallgatás, videónézés vagy streamelés közben.
- A csengőhang lenémításához nyomja meg a Hangerő gombot a bejövő hívás közben.
- Kamera használatakor a Hangerő növelése vagy csökkentése gombbal fénykép készíthető.

### **1.2 Beállítás**

#### **Nano SIM-kártya behelyezése**

A hálózati telefonáláshoz Nano SIM-kártya behelyezése szükséges.

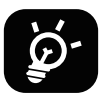

A telefon csak a Nano SIM-kártyát támogatja. A telefon károsodásának elkerülése érdekében ne próbáljon egyéb típusú (pl. Mini vagy Macro) SIM-kártyát behelyezni.

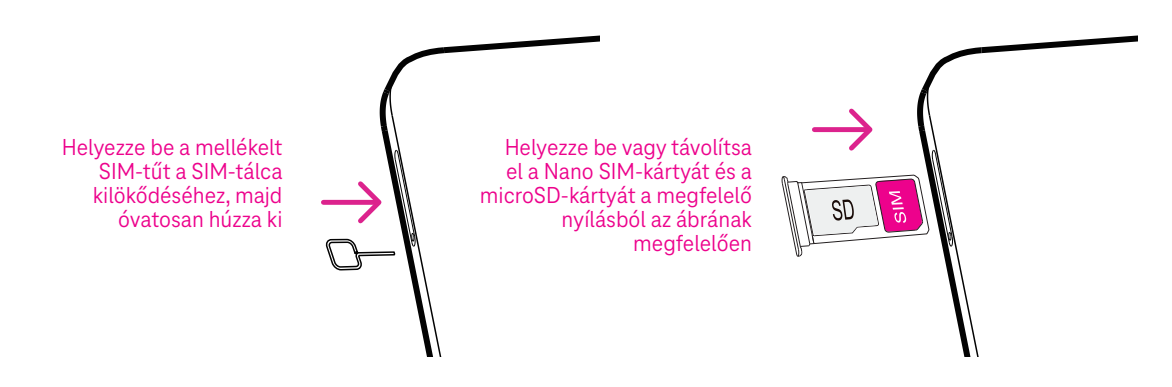

Megjegyzés: A telefon bekapcsolható, Wi-Fi hálózatra csatlakoztatható és bizonyos telefonfunkciók is használhatók SIM-kártya behelyezése nélkül is.

#### **Telefonjának üzembe helyezése**

A telefon első bekapcsolásakor a következő beállításokat kell elvégeznie:

- Érintse meg az **Angol (Egyesült Államok)** pontot a nyelv kiválasztásához, és érintse meg a **Megjelenítési beállítások** pontot a kisegítő (akadálymentességi) funkciók testreszabásához. Ha végzett, a folytatáshoz érintse meg az eredeti felületen a **Start** elemet.
- Válasszon ki egy elérhető Wi-Fi hálózatot, vagy érintse meg az **Offline beállítás** és a **Folytatás** lehetőségeket.
- Kapcsolja be a telefon helymeghatározásának engedélyezéséhez, vagy kapcsolja ki . . . . . . . . . . .
	- Kapcsolja be **a szkennelés engedélyezéséhez, vagy kapcsolja ki** .
- Kapcsolja be a használati és diagnosztikai adatok küldésének engedélyezéséhez, vagy kapcsolja ki .
- A folytatáshoz kattintson a **Tovább** gombra, és nyomja meg az **Elfogadás** lehetőséget.
- Állítson be PIN-kódot a képernyőzárhoz, vagy a folytatáshoz érintse meg kétszer a képernyőn a **Kihagyás**  opciót.

### **1.3 Kezdőképernyő**

A legtöbbet használt elemeket a gyorsabb elérés érdekében a kezdőképernyőre helyezheti (pl. alkalmazásokat, parancsikonokat, mappákat). Húzza felfelé az ujját a képernyő aljától, hogy visszatérjen a kezdőképernyőre.

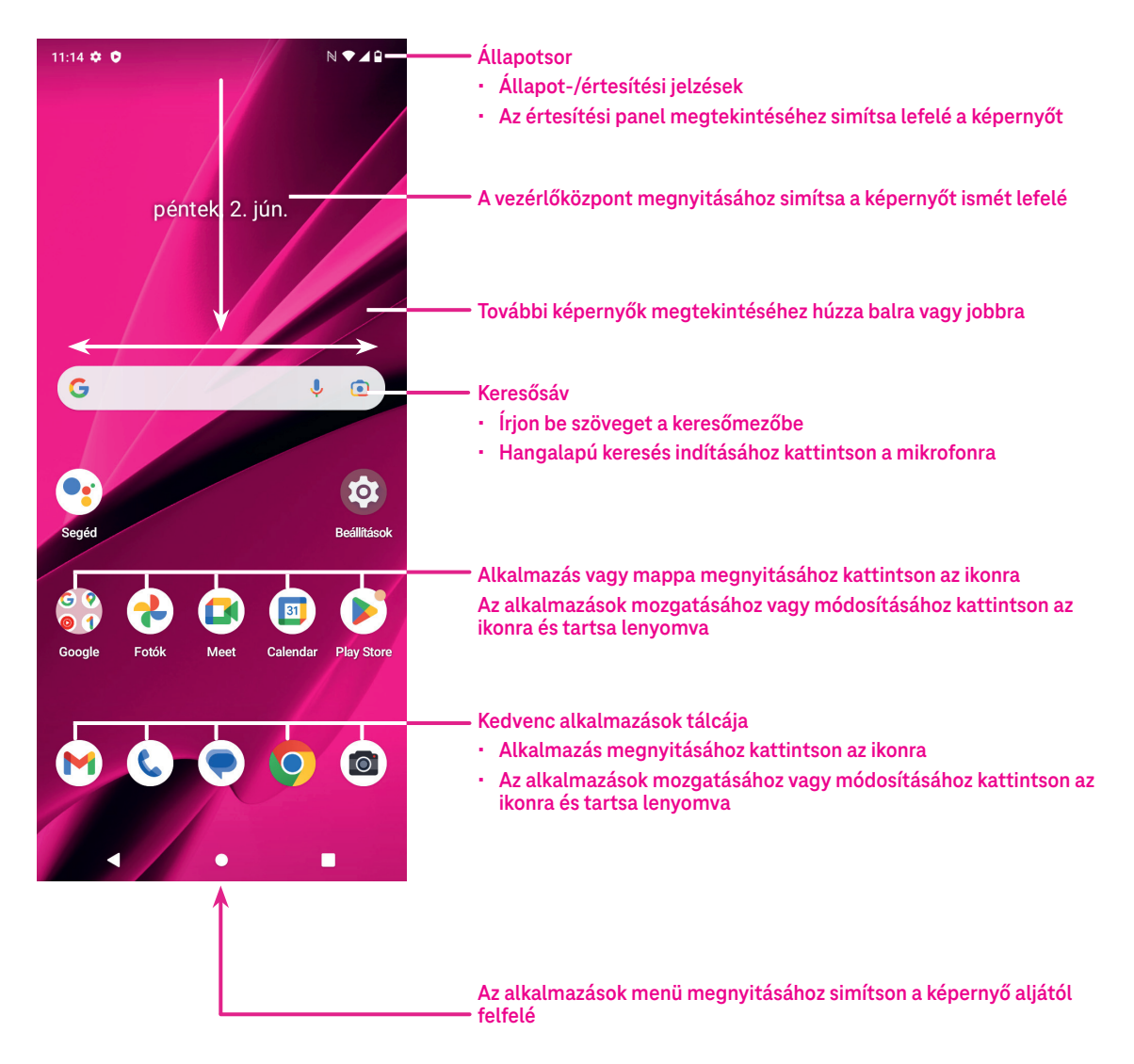

### **1.4 Állapotsáv**

Az állapotsáv a kezdőképernyő tetején jelenik meg, és tartalmazza a telefon állapotára vonatkozó ikonokat, valamint az új értesítéseket.

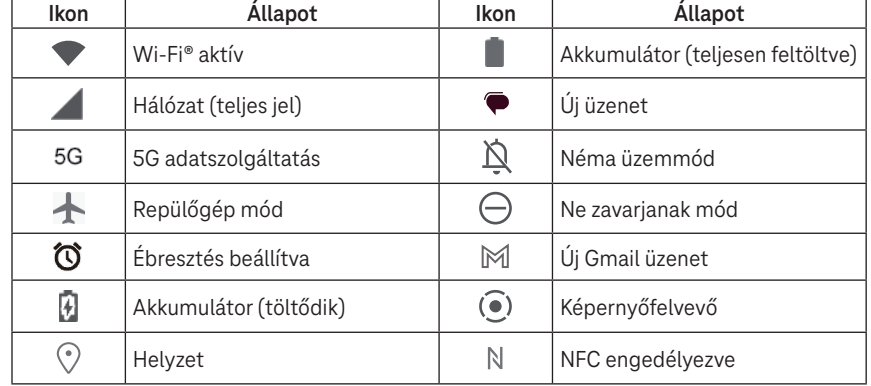

### **2 A telefon ismertetése ....................................................**

### **2.1 Be-/kikapcsolás**

A készülék bekapcsolásához tartsa lenyomva a **Be-/kikapcsoló** gombot, amíg a telefon bekapcsol. Szükség esetén oldja fel a telefont (nincs, elhúzás, minta, PIN-kód, jelszó, ujjlenyomat vagy arcfelismerés segítségével). Feloldás után megjelenik a Kezdőképernyő.

Ha nem tudja vagy elfelejtette a PIN-kódját, kérjük, lépjen kapcsolatba az Ügyfélszolgálattal. Biztonsági okokból ne tartsa a PIN-kódját a telefonban.

A készülék kikapcsolásához nyomja meg a **Be-/kikapcsoló** és a **Hangerő növelése** gombot az opciók megjelenéséig, majd válassza a **Kikapcsolás** lehetőséget.

#### **Töltés**

Helyezze a töltőkábel kisebbik végét a telefon töltőnyílásába és csatlakoztassa a töltőt az aljzatba.

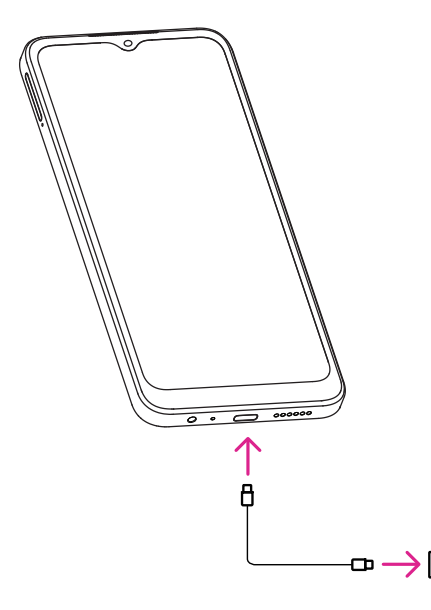

- Helyezze az USB C-típusú kábelt a töltőnyílásba az ábrán látható módon.
- Csatlakoztassa a töltőt az aljzatba.

**Megjegyzés: Kérjük, a dobozban található USB C-típusú kábelt használja.**

**A fali töltő külön megvásárolható. Nem megfelelő kábel és töltő használata a töltőnyílás károsodását vagy az akkumulátor teljesítményének csökkenését okozhatja.**

### **2.2 Akkumulátor**

Hajtsa végre az alábbi módosításokat az akkumulátor élettartamának optimalizálása érdekében.

#### **Energiatakarékos mód bekapcsolása**

- Lépjen a **Beállítások** > **Akkumulátor** > **Akkumulátorkímélő funkció** menüpontra.
- Az akkumulátorkímélő mód bekapcsolásához érintse meg az **Akkumulátorkímélő funkció használata** > **BEKAPCSOLÁS** opciót.

Megjegyzés: Az akkumulátorkímélő mód töltési módban nem aktiválódik.

#### **Alacsonyabb kijelzőfényerő**

- Lépjen a **Beállítások** > **Képernyő** > **Fényerősség** menüpontra.
- A fényerősség a  $\{ \bullet \}$  balra csúsztatásával csökkenthető.

#### **Képernyő időtúllépés**

- Lépjen a **Beállítások** > **Képernyő** > **Képernyőidőtúllépés** menüpontra.
- Válassza ki a képernyő-időtúllépés időtartamát.

### **3 A telefon testreszabása .................................................**

### **3.1 Nyelv**

Válasszon a készülék által támogatott nyelvek közül.

- Lépjen a **Beállítások** > **Rendszer** > **Nyelvek és bevitel** > **Nyelvek** menüpontra.
- A nyelv listából való kiválasztásához érintse meg a + **Nyelv hozzáadása** opciót.
- Érintse meg és tartsa lenyomva a kívánt nyelv mellett található ikont, és húzza a lista tetejére.

### **3.2 Dátum és idő**

Lépjen a **Beállítások** > **Rendszer** > **Dátum és idő** menüpontra.

#### **Hálózat által megadott időzóna és idő használata**

Érintse meg az **Idő automatikus beállítása** a meghatározásához. Válasszon az alábbiak közül:

- Hálózat által megadott időzóna és idő használata
- GPS által megadott időzóna és idő használata
- Ki

Ha a **Ki** opciót választja, beállíthatja manuálisan a dátumot és az időt:

- A dátum manuális beállításához szükséges párbeszédpanel megnyitásához érintse meg a **Dátum beállítása**  pontot.
- Az idő manuális beállításához szükséges párbeszédpanel megnyitásához érintse meg az **Idő beállítása** pontot.

#### **Automatikus időzóna**

Kapcsolja be a  $\bigodot$  segítségével a hálózat által megadott időzóna engedélyezéséhez. Ekkor bekapcsolhatja a **Helyszín használata az időzóna beállításához** funkciót, hogy a telefon által kijelzett idő megegyezzen a helyi idővel.

Ha az automatikus időzóna ki van kapcsolva, az időzóna manuálisan beállítható:

• A régió és az időzóna manuális kiválasztásához érintse meg az **Időzóna kiválasztása** pontot.

#### **Helyszín alapértelmezett használata**

- Kapcsolja be a  $\bigcirc$  segítségével a helyszín alapértelmezett használatához.
- Ha a **Helyszín alapértelmezett használata** funkció ki van kapcsolva, bekapcsolhatja a segítségével a 24 **órás formátum használata** funkció engedélyezéséhez.

### **3.3 NFC**

Az NFC lehetővé teszi az adatcserét, ha a telefon érintkezik egy másik készülékkel.

Az engedélyezéshez lépjen a **Beállítások** > **Csatlakoztatott eszközök** > **Csatlakozási preferenciák** > **NFC** > pontra, majd az aktiváláshoz kapcsolja be a  $\bigcirc$  segítségével.

### **3.4 Képernyő**

Képernyő-beállítások és háttérképek módosítása a felhasználói élmény javítása érdekében.

Lépjen a **Beállítások** > **Képernyő** menüpontra a következő beállítások módosításához.

#### **Sötét háttér**

A sötét háttér beállításával fekete háttér látható bizonyos képernyők esetén, ennek köszönhetően az akkumulátor élettartama megnő.

#### **Éjszakai fény**

Ez az üzemmód borostyánszínűre színezi a képernyőt. Félhomályban ezáltal könnyebb a képernyőt nézni vagy olvasni, és segíthet könnyebben elaludni.

#### **Képernyő automatikus elforgatása**

A képernyő automatikus elforgatásának engedélyezése vagy letiltása.

**Megjegyzés: Ha a készüléket vízszintesen tartja, polarizált napszemüveg viselése megtörheti a képernyő fényét. Vegye le a polarizált napszemüveget vagy használja a készüléket függőleges tájolásban.**

#### **Képernyő zárolása**

Testre szabhatja, hogy mi jelenjen meg a zárolási képernyőn.

### **3.5 Háttérkép**

- A készüléken található képek kiválasztásához érintse meg a Fotók gombot.
- Ha a zárolt képernyő és/vagy a kezdőképernyő háttérképét az előre feltöltött képek közül szeretné kiválasztani, érintse meg a **Beállítások** > **Háttérkép és stílus** pontot.

### **3.6 Hang**

#### **Hangerő beállítása**

- A Csengőhang és értesítés hangerejének beállításához használja a készülék jobb oldalán található hangerő gombokat.
- A **Beállítások** > **Hang és rezgés** menüpontban beállíthatja a média, hívás, csengés és értesítés, valamint ébresztés hangerejét.

#### **Csengőhang beállítása**

Lépjen a **Beállítások** > **Hang és rezgés** > **Telefon csengőhangja** pontra.

#### **Egyéb hangok beállítása**

Az értesítéshez, ébresztőórához, tárcsázó gombokhoz, kijelzőzároláshoz és töltéshez kapcsolódó további hangok az alábbi menüpontban állíthatók be:

Lépjen a **Beállítások** > **Hang és rezgés** pontra.

### **3.7 Digitális jóllét és szülői felügyelet**

- Lépjen a **Beállítások** és a **Digitális jóllét és szülői felügyelet** pontra, hogy megtudja, mennyi időn keresztül használta a telefont és az egyes alkalmazásokat. A telefon használatához időbeli korlátot állíthat be.
- A szülők korlátozhatják gyermekeik telefonhasználati idejét és kezelhetik a böngészési szokásaikat.

### **3.8 Gesztusok**

A rendszernavigációt a **Beállítások** > **Rendszer** > **Gesztusok** > **Rendszernavigáció** menüpontban módosíthatja, és kiválaszthat egy navigációs típust.

#### **Navigálás gesztusokkal**

Érintse meg a **Navigálás gesztusokkal** lehetőséget a különböző felületek elérésének engedélyezéséhez a telefon képernyőjén történő elhúzással.

- A legutóbbi alkalmazások felületére lépéshez: húzza felfelé az ujját a képernyő aljától, és tartsa lenyomva.
- A kezdőképernyőre lépéshez: húzza felfelé az ujját a képernyő aljától.
- Visszalépéshez: a képernyő bal vagy jobb szélétől kiindulva húzza végig az ujját a képernyőn.

#### **3-gombos navigáció**

Érintse meg a **3-gombos navigáció** a következő gombok képernyő alján történő megjelenítéséhez.

- **Legutóbbi alkalmazások gomb**
- Érintse meg a legutóbb használt alkalmazások megtekintéséhez. Egy adott miniatűr listából való eltávolításához húzza felfelé az ujját a képernyőn, vagy az összes miniatűr eltávolításához görgessen el teljesen a bal oldalra, és érintse meg az **ÖSSZES TÖRLÉSE** lehetőséget.
- A **Legutóbbi alkalmazások** gomb lenyomásával a **Képernyőfotó** is elérhetővé válik. A **Képernyőfotó**  megérintésével pillanatkép készül arról, ami a képernyőn látható.
- **Kezdőképernyő gomb**
- A Kezdőképernyőre való visszatéréshez nyomja meg a gombot bármely alkalmazásból vagy képernyőről.
- Nyomja meg és tartsa lenyomva a Google segéd elindításához, amellyel adatokat kereshet online, alkalmazásokat nyithat meg a telefonján vagy üzeneteket küldhet.

#### **Vissza gomb**

Nyomja meg az előző képernyőre való visszatéréshez, vagy a párbeszédpanel, az opciók menü, illetve az értesítési ablak bezárásához.

### **3.9 Több felhasználó**

Megoszthatja telefonját más felhasználókkal a **Beállítások** > **Rendszer** > **Több felhasználó** menüpontban, a segítségével bekapcsolva.

Ekkor a következő választási lehetőségek láthatók.

Ön (tulajdonos): Érintse meg, és beállíthatja profiladatokat.

- Vendég hozzáadása: Érintse meg új vendég létrehozásához és az egyéb beállítások elvégzéséhez.
- Felhasználó hozzáadása: Érintse meg, hogy új felhasználót adjon hozzá, és engedélyezze számára a helyének létrehozását.

**Megjegyzés: Érintse meg a Felhasználók hozzáadása a zárolási képernyőről elemet, hogy engedélyezze a felhasználó zárolási képernyőn történő hozzáadását.**

### **3.10 Biztonsági mentés és gyári visszaállítás**

- A készülékéről egy másikra történő adatátvitelhez válassza a **Beállítások** > **Rendszer** > **Biztonsági mentés** > **Biztonsági mentés Google Drive-ra** opciót, majd állítsa be a biztonsági mentéshez használandó fiókot.
- A készülék összes adatának törléséhez válassza a **Beállítások** > **Rendszer** > **Visszaállítási lehetőségek** > **Minden adat törlése (gyári visszaállítás) > Minden adat törlése** opciót.

### **4 Alkalmazások .................................................................**

### **4.1 Hívás**

#### **Hívás**

- Hívás kezdeményezéséhez érintse meg a **k**ikont.
- A tárcsázott számjegyeket beírva a rendszer által ajánlott telefonszámok jelennek meg.
- Adja meg a tárcsázni kívánt számot, és a hívás indításához nyomja meg a sambikont. Névjegy kiválasztásához **érintse meg a Kedvencek <b>A**, Legutóbbi ( U vagy Névjegyek  $\mathbb{S}^1$  fület.
- A megadott szám mentéséhez nyomja meg az **Új névjegy létrehozása** lehetőséget.
- A nem megfelelően megadott számjegyeket az  $\sqrt{\times}$  ikonnal törölheti.
- A hívás befejezéséhez nyomja meg a  $\bullet$  ikont.

#### **Nemzetközi hívás**

Nemzetközi hívás indításához nyomja meg és tartsa lenyomva a  $\frac{0}{3}$  gombot a + jel megadásához, ezután írja be az adott ország nemzetközi hívószámát, majd a teljes telefonszámot, és nyomja meg a samplikont.

#### **Segélyhívás**

Ha telefonja rendelkezik hálózati lefedettséggel, tárcsázza a segélyhívó számot  $\acute{\text{e}}$ s nyomja meg a  $\bullet$  ikont.

A funkció SIM-kártya és PIN-kód megadása nélkül is használható.

#### **Hívás fogadása vagy elutasítása**

Bejövő hívás esetén:

- A hívás fogadásához húzza a  $\left($  » jelet felfelé.
- A hívás elutasításához húzza a  $\left( \mathcal{R} \right)$  jelet lefelé.
- $A \sqrt{\equiv R_{\text{eply}}}$  ikon megnyomásával a rendszer a hívást elutasítja, és elküldi az előre beállított üzenetet.
- A bejövő hívás csengőhangjának némításához nyomja meg a Hangerő gombot.

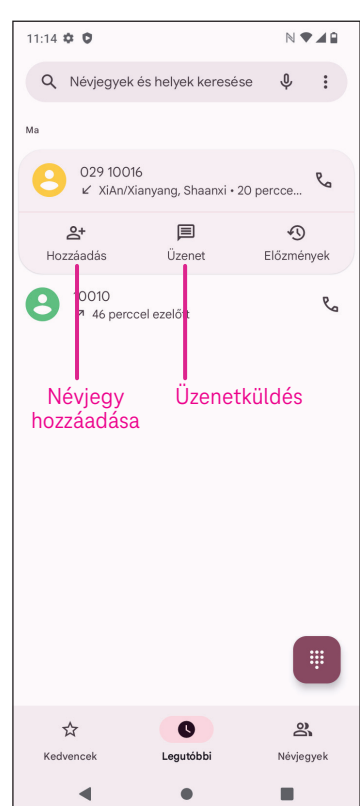

#### **Hangposta**

A hangposta a nem fogadott hívások üzenetrögzítőjeként szolgál.

- A hangposta az 1 gomb megnyomásával és nyomva tartásával érhető el.
- Hangposta számának beállítása: válassza a **Telefon** ikont, majd a > **Beállítások** > **Hangposta** > **További beállítások** > **Beállítás** > **Hangpostaszám** menüpontot.
- Hangpostaüzenet érkezésekor a  $\bullet$  ikon megjelenik az Állapotsávban. Nyissa meg az Értesítési panelt és nyomja meg a **Hangposta** lehetőséget.

### **4.2 Névjegyek**

A Névjegyek segítségével könnyen és gyorsan hozzáférhet az elérni kívánt névjegyhez.

A funkció használatához kattintson az Alkalmazások menüpontból a Névjegy igy ikonra.

Megtekintheti a névjegyeket vagy újakat hozhat létre a telefonon, valamint szinkronizálhatja őket Gmail névjegyekkel, vagy a weben vagy telefonján található egyéb alkalmazások névjegyeivel.

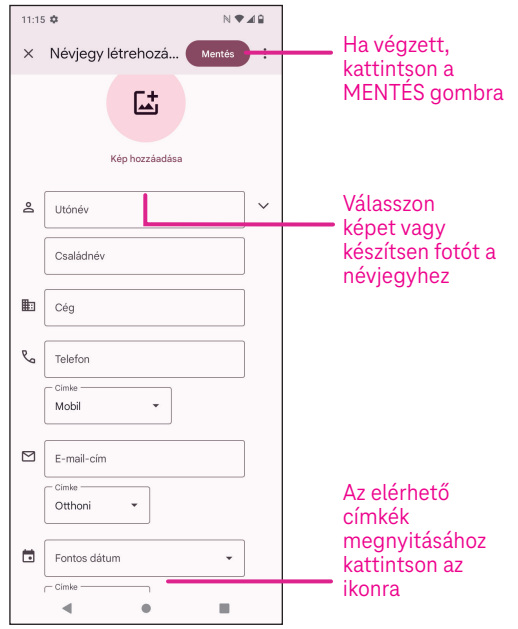

#### **Névjegy hozzáadása**

- A névjegylistában a  $+$  megérintésével új névjegyet hozhat létre.
- Adja meg a névjegy nevét és egyéb elérhetőségeit. A kijelzőn fel és le görgetve léphet egyik mezőről a másikra.
- Ha végzett, koppintson a **Mentés** lehetőségre.
- Mentés nélküli kilépéshez érintse meg a  $\chi$ , majd az Elvetés lehetőséget.

#### **Névjegyek szerkesztése**

Szerkesztéshez nyomja meg a névjegyadatok képernyőjén található  $\gg$  ikont.

Ha végzett, koppintson a **Mentés** lehetőségre.

#### **Kedvencek(1) hozzáadása/eltávolítása**

- A névjegy adatainak megtekintéséhez kattintson a névjegyre, majd érintse meg a ikont a kedvencekhez való hozzáadáshoz.
- A névjegy kedvencekből való eltávolításához nyomja meg a  $\blacktriangleright$  ikont ismét.

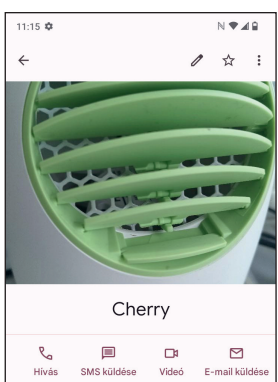

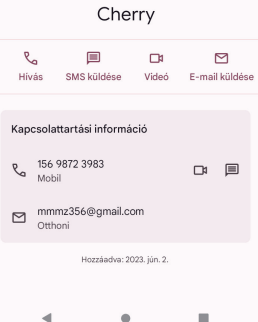

#### **Névjegy törlése**

A névjegylista képernyőjéről:

- Érintse meg és tartsa lenyomva a törölni kívánt névjegyet, majd a törléshez kattintson a ikonra és a **Törlés** gombra.
- Az összes névjegy törléséhez jelölje ki az összes névjegyet, majd kattintson a  $||||$  ikonra és a **Törlés** gombra.

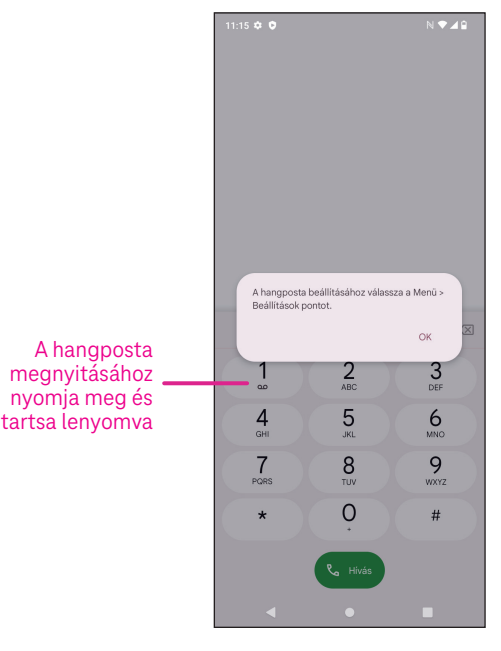

A névjegylista képernyőről:

• Érintse meg a elemet, majd válassza a **Törlés** lehetőséget. Válassza a **Törlés** lehetőséget, amikor a rendszer megerősítést kér.

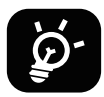

 A törölt névjegy a telefonon vagy az interneten lévő más alkalmazásokból is eltávolításra kerül a telefon következő szinkronizálásakor.

#### **Névjegy megosztása**

Egy névjegyet megoszthat másokkal úgy, hogy a partner vCard-ját sms-ben, e-mailen vagy Bluetooth-on keresztül elküldi nekik. Válassza ki a megosztani kívánt névjegyet, érintse meg a · ikont, majd válassza a Megosztás lehetőséget.

#### **Elérhető opciók**

A partnerlistán további módosításokat is végezhet a **Javítás és kezelés** gombra koppintással.

#### **Javítás és kezelés Importálás/Exportálás** Névjegyek importálása/exportálása a telefon, a SIM-kártya, microSD-kártya és a telefon tárhelye között. **Beállítások:** • Az Ön adatai Érintse meg a profil beállításához. • Fiókok Érintse meg a fiók hozzáadásához és a kapcsolódó információk konfigurálásához. • Rendezési szempont Érintse meg, ha a listát kereszt- vagy vezetéknév alapján szeretné rendezni. • Név formátuma Érintse meg annak kiválasztására, hogy a kereszt- vagy a vezetéknév jelenjen meg elsőként. • Téma Érintse meg a világos ill. sötét téma közötti átváltáshoz. • Alapértelmezett fiók új névjegyekhez Érintse meg az új névjegyek alapértelmezett mentési helyének kiválasztásához. • Fonetikus név Érintse meg a fonetikusan leírt név megjelenítéséhez vagy elrejtéséhez. **Blokkolt számok** Itt adhat meg olyan számokat, amelyektől nem kíván hívásokat vagy üzeneteket fogadni.

## **4.3 Üzenetek**

Az üzenetküldő  $\bullet$  alkalmazás segítségével szöveges (SMS) és multimédiás (MMS) üzeneteket küldhet és fogadhat.

#### **Üzenet létrehozása**

Szöveges / multimédiás üzenetek írásához érintse meg az Üzenetküldési lista  $k$ épernyőn a  $\heartsuit$  start chat elemet.

#### **Szöveges üzenet küldése**

- Adja meg a címzett nevét, telefonszámát vagy e-mail címét a **Címzett**  mezőben, vagy érintse meg a  $\mathbb{S}_1^*$  ikont további címzettek megadásához.
- Érintse meg a **Szöveges üzenet** mezőt az üzenet szövegének beviteléhez.
- Az emoticonok megnyitásához nyomja meg és tartsa lenyomva a  $\odot$ ikont.
- Ha végzett, érintse meg a  $\triangleright$  elemet a szöveges üzenet elküldéséhez.

A 160 karakternél hosszabb SMS-üzenetet több SMS-ként kerülnek felszámításra. A szövegdoboz jobb oldalán egy számláló található, amely jelzi, hogy egy üzenetbe hány karaktert lehet még írni.

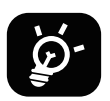

 Bizonyos betűk (ékezetes) növelik az SMS méretét is, így elképzelhető, hogy a címzett több SMS-ben kapja meg az üzenetet.

#### **Multimédiás üzenet küldése**

Az MMS segítségével videoklipeket, képeket, hangfájlt és vCard-ot küldhet más kompatibilis mobileszközökre és e-mail címekre.

- Írja be a címzett telefonszámát a **Címzett** mezőbe.
- Érintse meg a **Szöveges üzenet** mezőt az üzenet szövegének beviteléhez.
- Érintse meg a  $(\pm)$  jelet egy emoticon, a tartózkodási helye, egy névjegy vagy egy fájl csatolásához; érintse meg  $a$   $\overline{b}$ ] ikont a kép vagy a videó kiválasztásához.
- Ha végzett, érintse meg a  $\triangleright$  ikont a multimédiás üzenet elküldéséhez.

#### **Üzenetek kezelése**

Ha üzenetet kap, a  $\bigodot$  jelenik meg értesítésként az állapotsoron. Húzza lefelé az állapotsort az értesítési panel megnyitásához, érintse meg az új üzenetet a megnyitáshoz és elolvasáshoz. Az Üzenetküldő alkalmazásba is beléphet, ahol szintén érintéssel meg tudja nyitni az üzenetet.

Az üzenetek beszélgetésként jelennek meg.

Érintsen meg egy üzenetet az üzenetszerkesztés képernyő megnyitásához:

- Érintse meg a  $\mathcal{R}_{\Omega}$  ikont a szám hívásához.
- Érintse meg a  $\bullet$ ikont a szám névjegyek közé történő mentéséhez, vagy nézze meg a névjegyek között, hogy a szám mentve van-e.
- Egy üzenet megválaszolásához írja be a szöveget. Ha végzett, koppintson a  $\triangleright$  ikonra.
- Ha hosszan érint meg egy üzenetet, a következő lehetőségek közül választhat:  $\Box$  másolás,  $\overline{m}$  törlés,  $\hat{\chi}$ hozzáadás a kedvencekhez, megosztás, továbbítás, részletek megtekintése.

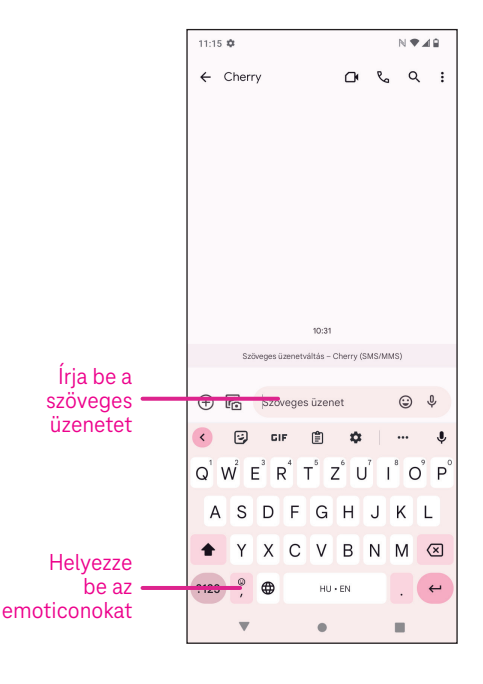

### **4.4 Gmail**

#### **A Gmail beállítása**

Az e-mail fiók beállításához húzza felfelé az ujját a kezdőképernyőn, majd válassza a Gmail-t

- E-mail cím hozzáadásához válassza a  $\leftarrow$  ikont.
- Az e-mail beállítási folyamat végigvezeti az e-mail fiók beállításához szükséges lépéseken.
- Válassza ki az e-mail fiókja típusát, és adja meg a beállítani kívánt fiók e-mail címét és jelszavát.
- Ha a megadott fiókot a szolgáltató nem támogatja a készüléken, koppintson az **Egyéb**  elemre, és adja meg az e-mail címet, érintse meg a **KÖVETKEZŐ** elemet a fióktípus kiválasztásához, majd adja meg az e-mail jelszavát. Ezután adja meg pontosan a szervert és a portot mind

 a Bejövő szerver beállítási, mind a Kimenő szerver beállítási felületein. A beállítás befejezéséhez érintse meg a **Befejezés** elemet.

• Másik e-mail fiók hozzáadásához kattintson a + **E-mail cím hozzáadása** lehetőségre. Az email-beállítási opciók közül válassza az Egyéb-et. Vagy érintse meg a fiók nevét a jobb felső sarokban, és válassza a **Másik fiók hozzáadása** lehetőséget a funkció végrehajtásához (ez nem elérhető, ha nincs bejelentkezve a Google rendszerében).

#### **E-mail küldése**

- $\acute{E}$ rintse meg a  $\oslash$  compose ikont a Beérkezett üzenetek képernyőn.
- Írja be a címzett(ek) e-mail címét a **Címzett** mezőbe.
- Ha szükséges, érintse meg a >**Cc/Bcc** lehetőséget, ha másolatot vagy titkos másolatot szeretne hozzáadni az üzenethez.
- Írja be az üzenet tárgyát és tartalmát.
- Melléklet hozzáadásához érintse meg a  $\bigoplus$  ikont.
- Ha nem szeretné azonnal elküldeni a levelet, érintse meg a  $\bullet$ ikont és a Piszkozat mentése lehetőséget, vagy érintse meg a Vissza gombot a másolat mentéséhez.
- A küldéshez érintse meg a  $\triangleright$  ikont.
- Ha nem szeretné elküldeni vagy menteni az e-mailt, érintse meg a ikont, majd válassza az **Elvetés** lehetőséget.
- Az összes e-mailen megjelenő aláírás hozzáadásához érintse meg a ikont, és válassza a **Beállítások** lehetőséget, majd válassza ki azt a fiókot, amelyhez létre szeretné hozni vagy módosítani szeretné az aláírást, és koppintson a **Mobil aláírás** lehetőségre a szerkesztéshez.

#### **Megjegyzés: Ha a Gmail-fióknak a Gmail alkalmazáson belüli létrehozása során "hibás jelszó" hibát észlel, tekintse át az alábbi lehetőségeket:**

#### **Opció: Hozzon létre egy alkalmazásjelszót**

Az alkalmazásjelszó egy 16 karakterből álló jelszó, amely lehetővé teszi az alkalmazás vagy a készülék számára, hogy hozzáférjen Google fiókjához.

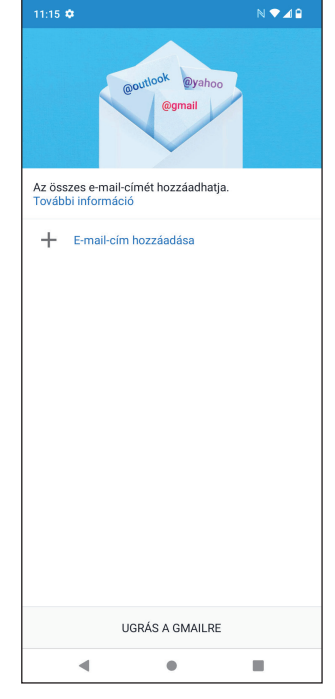

Ha kétlépéses hitelesítést használ és "hibás jelszó" hibát észlel a Google-fiók elérése közben, az alkalmazásjelszó megoldhatja a problémát.

Alkalmazásjelszó létrehozása

- Menjen az alkalmazásjelszavak oldalra: https://myaccount.google.com/security/signinoptions/two-step-verification. Előfordulhat, hogy be kell jelentkeznie Google fiókjába.
- Térjen vissza a biztonsági felületre, és húzza lefelé az ujját az **Alkalmazásjelszavak** kiválasztásához.
- Állítsa be a következőket: **Alkalmazás kiválasztása**; **Készülék kiválasztása**.
- Válassza **Létrehozás** elemet.
- Kövesse az utasításokat a készüléken az alkalmazásjelszó (a 16 karakteres kód a sárga sávban) megadásához.
- Válassza a **BEFEJEZÉS/KÉSZ** lehetőséget.
- Ha befejezte, az alkalmazásjelszó kódját nem fogja többé látni. Látni fog azonban egy alkalmazás- és eszközlistát, amelyekhez alkalmazásjelszót hozott létre.

### **4.5 Chrome**

Élvezze a böngészést a Chrome böngésző segítségével. A funkció használatához kattintson a kezdőképernyőn a **O** Chrome ikonra.

### **4.6 Naptár**

A naptár segítségével nyomon követheti a fontos értekezleteket, találkozókat és még sok mást. A funkció eléréséhez húzza felfelé az ujját a kezdőképernyőn, majd érintse meg a **Naptár** elemet.

#### **Naptárak megtekintése**

A Naptárat az Ütemezés, Nap, 3 nap, Hét vagy Hónap nézetben jelenítheti meg. Érintse meg a  $\equiv$  ikont, és válassza ki a kívánt naptárnézetet.

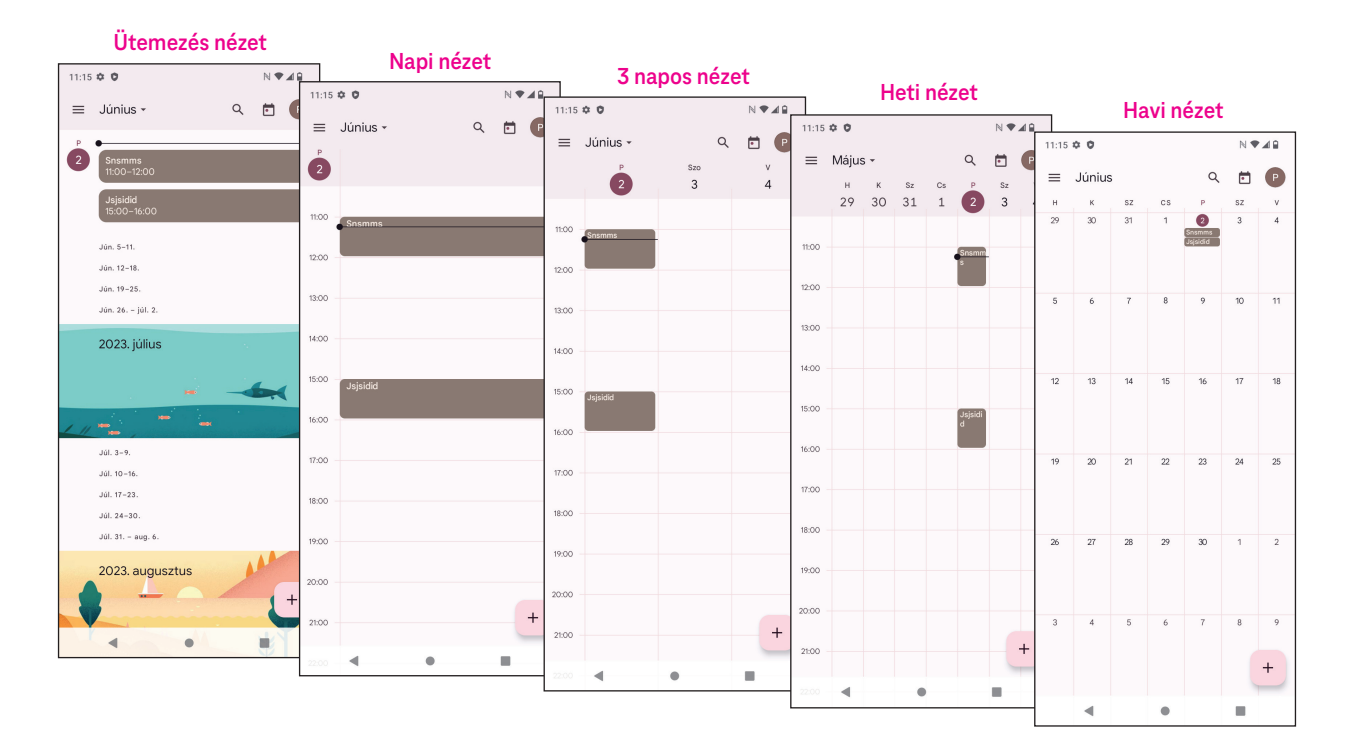

#### **Új esemény létrehozása**

Új eseményeket bármelyik naptárnézetben hozzáadhat.

Érintse meg a  $+$  ikont.

- Töltse ki az új eseményhez szükséges összes információt. Ha egész napos eseményről van szó, a kapcsolót átállíthatja Egész naposra.
- Hívjon meg vendégeket az eseményre. Adja meg vesszővel elválasztva a meghívni kívánt vendégek e-mail címét. A vendégek meghívót kapnak a Naptárból és az E-mailből.
- Ha végzett, érintse meg a **Mentés** lehetőséget a képernyő tetején.

Ha gyorsan szeretne létrehozni egy eseményt a Napi, 3-napos vagy Heti nézetből, érintsen meg egy üres pontot, és válasszon ki egy célterületet, amely átváltozik ilyenné: | | | | | | | | majd érintse meg az ikont az új esemény létrehozásához.

#### **Esemény törlése vagy szerkesztése**

- Esemény törléséhez vagy szerkesztéséhez érintse meg az eseményt, így a részletek képernyőre jut, majd érintse meg a  $\triangle$  ikont az esemény szerkesztéséhez.
- Érintse meg a elemet és a **Törlés** lehetőséget az esemény törléséhez vagy a **Másolat készítése** lehetőséget az esemény másolásához.

#### **Esemény-emlékeztető**

Ha egy eseményhez emlékeztetőt állít be, a közelgő esemény megjelenik a kezdőképernyőn.

• Érintse meg az esemény nevét a Naptár értesítési listájának megtekintéséhez.

### **4.7 Kamera**

#### **Hozzáférés a kamerához**

A Kezdőképernyőn érintse meg a **Kamera** ikont.

#### **Fényképezés**

- Pozícionálja a tárgyat vagy tájat a képkeresőbe, és szükség esetén érintse meg a képernyőt a fókuszáláshoz.
- $\mathsf{Érintse\, \, meg\, a}$  elemet a kép készítéséhez, amely automatikusan mentésre kerül.
- Sorozatfelvételek készítéséhez tartsa hosszan lenyomva a  $\Box$  elemet.
	- **1** További opciók elérése
	- 2 Válassza ki a felvétel méretét
	- 3 Válasszon szűrőt
	- 4 Állítsa be a visszaszámolandó másodperceket
	- 5 A vaku üzemmód kiválasztásával kiválaszthatja a vaku állapotát: Ki, Automatikus, Be vagy Mindig
	- 6 Váltás az előlapi és a hátlapi kamera között
	- 7 Fénykép készítése
	- 8 Az elkészített fényképek vagy videók megtekintése

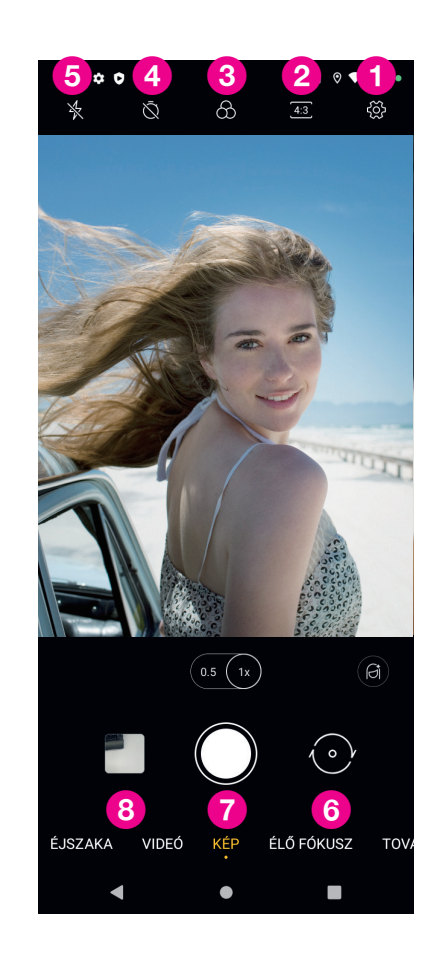

#### **Videó készítése**

- Érintse meg a **VIDEÓ** elemet a Videó üzemmódba lépéshez.
- $Ér$ intse meg a képernyő közepén található  $\bigcirc$ elemet a videofelvétel indításához.
- A (a) megérintésével videofelvétel közben is készíthet fényképet.
- $A(\blacksquare)$  megérintésével leállíthatja a felvételt. A készülék a rögzített videót automatikusan elmenti.

#### **Megtekintés, szerkesztés és megosztás**

- Érintse meg a  $\leqslant$ ikont, majd válassza ki a fotó vagy videó megosztásának módját, például **Üzenetek**.
- Érintse meg a  $\frac{1}{2}$  ikont a szerkesztéshez.
- Érintse meg a  $\begin{array}{|c|} \hline \end{array}$ ikont a képernyőn lévő kép kereséséhez a Google Lens szolgáltatásban.
- Érintse meg a  $\overline{III}$  ikont a törléshez.
- $Érintse meg a \nightharpoonup ikont a Kamera üzemmódba való visszatéréshez.$

### **4.8 Fotók**

A Fotók médialejátszóként funkcionál a fényképek megtekintéséhez és a videók lejátszásához.

A képeket és videókat a Fotókban időpontok és albumok szerint jelennek meg.

- Érintse meg közvetlenül az adott képet / videót a megtekintéshez vagy a lejátszáshoz.
- Az előző / következő fénykép vagy videó megtekintéséhez pöccintsen balra / jobbra.

#### **Fényképek kezelése**

A képeket elforgathatja, körülvághatja, megoszthatja a barátaival, beállíthatja profil- vagy háttérképként stb.

- Keresse meg a képet, amin dolgozni szeretne, majd érintse meg, hogy teljes képernyős nézetben láthassa.
- Érintse meg a  $\leq$ ikont a kép megosztásához, vagy érintse meg a  $\overline{\mathbb{H}}$ elemet a kép törléséhez. Érintse meg a elemet, és válassza a **Felhasználás másként** lehetőséget a kép profil- vagy háttérképként történő beállításához.

Érintse meg a  $\frac{1}{2}$ elemet a szerkesztési képernyő megnyitásához.

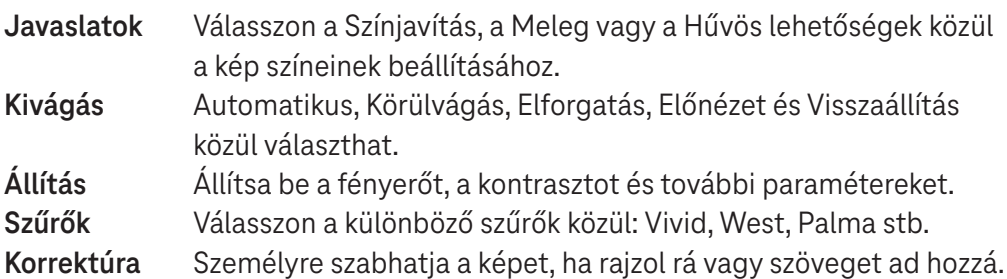

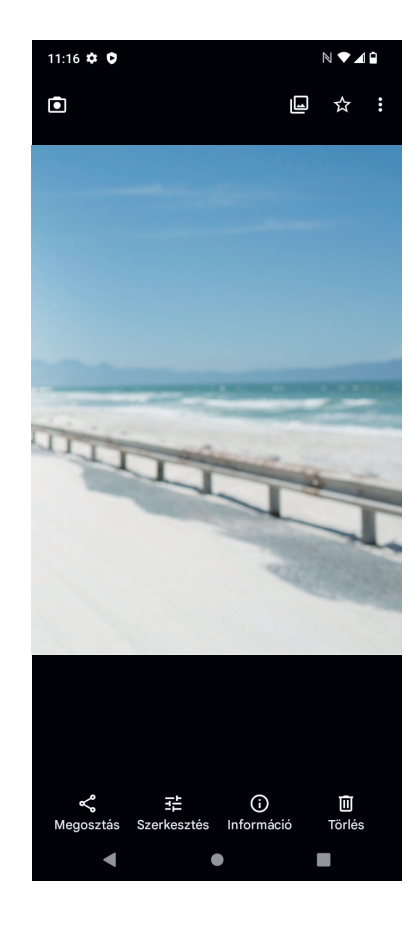

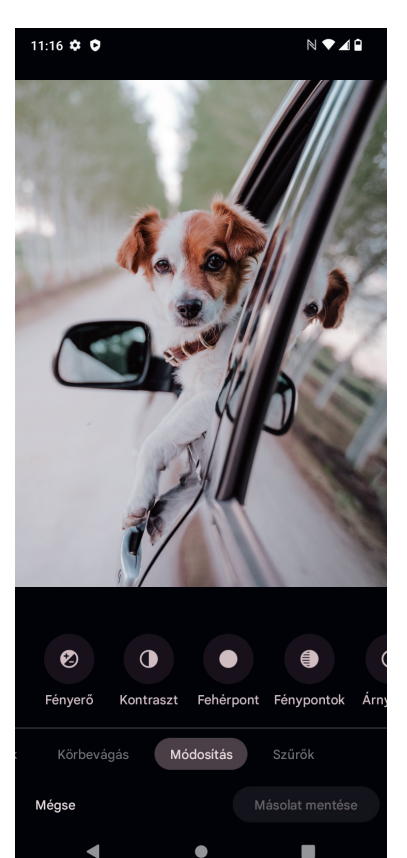

# **4.9 Óra**

Az Óra eléréséhez húzza felfelé az ujját a kezdőképernyőn, majd érintse meg az **Óra** elemet.

#### **Világóra beállítása**

- Az Óra képernyőn érintse meg a  $\bigcirc$  elemet.
- Érintse meg a  $\overline{a}$  ikont időzóna hozzáadásához.

#### **Riasztás beállítása**

- Az Óra képernyőn érintse meg a $\bigcirc$  elemet.
- Kapcsolja be a  $\bigcirc$  segítségével a meglévő riasztás engedélyezéséhez, vagy érintse meg a  $\bigcirc$  ikont új riasztás hozzáadásához. A következő opciók jelennek meg:

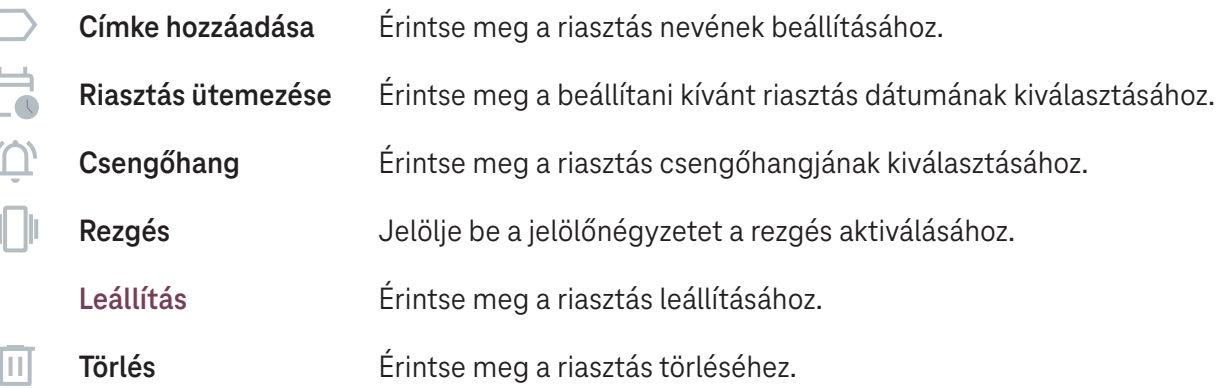

#### **Időzítő beállítása**

- Az Óra képernyőn érintse meg a  $\blacktriangleright$  elemet.
- Adja meg az időt másodpercben, percben és órában.
- $Érintse meg a \rightarrow)$ elemet a Visszaszámlálás elindításához.
- $\acute{e}$ rintse meg a  $\rightarrow$  elemet, ha egy másik időzítőt szeretne hozzáadni a panelhez.
- Érintse meg a **elemet a Visszaszámlálás elindításához**.
- $Érintse meg a \rightarrow) element a Visszaszámlálás kikapcsolásához.$
- Érintse meg a  $\infty$  elemet az aktuális visszaszámlálás törléséhez.

#### **Stopperóra beállítása**

- Az Óra képernyőn érintse meg a  $\overline{P}$  elemet.
- $Érintse meg a \rightarrow elemet az időzítő elindításához.$
- · Érintse meg a @ elemet a rögzítések listájának a frissített időnek megfelelően történő megjelenítéséhez.
- $\cdot$  Érintse meg a  $\sqrt{u}$  elemet a teljes és a köridők megállításához.
- Érintse meg a  $\circ$  elemet az összes új időzítő törléséhez.

#### **Alvásidő**

Állítson be alvásidőt, ha szeretné elnémítani a telefonját, és válasszon megnyugtató hangokat. Állítson be ébresztési időt, amelytől kezdve újra fogadja a riasztásokat.

### **5 Google alkalmazások.**

A Google alkalmazások előre telepítve vannak a telefonján, hogy javítsák a munka hatékonyságát és élvezetes felhasználói élményt nyújtsanak.

Ez a kézikönyv röviden bemutatja az alkalmazásokat. A részletes funkciókról és a felhasználói útmutatókról a kapcsolódó weboldalakon vagy az alkalmazásokban található bemutatókban találhat részleteket.

Regisztráljon egy Google-fiókkal és élvezze a teljes körű funkcionalitást.

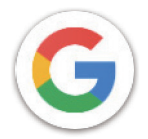

#### **Google**

A könyvjelzőket, a böngészési előzményeket és a beállításokat szinkronizálhatja a Google-fiókjával az összes olyan eszközön, amelyre a böngésző telepítve van.

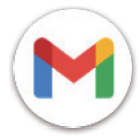

#### **Gmail**

A Google webalapú e-mail szolgáltatása, a Gmail a telefon első üzembe helyezésekor kerül konfigurálásra. Ezzel az alkalmazással e-maileket küldhet és fogadhat, e-maileket kezelhet címkék segítségével, archiválhatja azokat stb. Az e-mailek automatikusan szinkronizálni tudja a Gmailfiókjával.

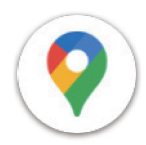

#### **Térkép**

A Google Maps műholdas felvételeket, utcatérképeket, 360°-os panorámalátványt kínál utcákról, valós idejű közlekedési helyzeteket és útvonaltervezést gyalogos, autós vagy tömegközlekedéses utazáshoz. Az alkalmazás használatával megkeresheti, hogy hol van, rákereshet egy helyre, és javasolt útvonaltervet tud kérni utazásaihoz.

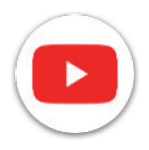

#### **YouTube**

A YouTube egy online videomegosztó alkalmazás, amelyen a felhasználók videókat tölthetnek fel, tekinthetnek és oszthatnak meg.

Az elérhető tartalmak közé tartoznak a videoklipek, a tévéműsorok, a zenei videók és egyéb tartalmak, például a videoblogok, a rövid eredeti videók és az oktatási videók. Támogatja a streaming funkciót, amely lehetővé teszi, hogy a videókat olyan gyorsan el tudja kezdeni nézni, ahogy azok elkezdenek letöltődni az internetről.

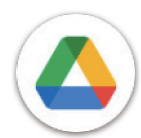

#### **Drive**

A Google által létrehozott fájltároló és -szinkronizáló szolgáltatás, amely lehetővé teszi a felhasználók számára, hogy a felhőben tárolt fájlokat megoszthassák és szerkeszthessék. A Drive-ban lévő fájlok biztonságban vannak és a Google-fiókba bejelentkezve bármely eszközről elérhetők. A fájlok és mappák megoszthatók személyesen más Google-fiók felhasználókkal.

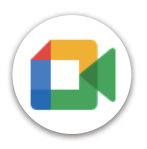

#### **Meet**

Ez egy videóbeszélgetéses mobilalkalmazás, amely lehetővé teszi a felhasználók számára, hogy videohívásokat kezdeményezzenek a partnerlistán szereplő személyekkel, miután ellenőrizték a telefonszámukat.

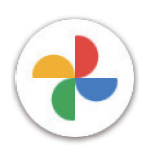

#### **Fotók**

A Google Fotók tárolja fényképeit és videóit, és biztonsági másolatot készít róluk. Emellett automatikusan elemzi a fényképeket és csoportokba rendezi őket, így gyorsan megtalálhatja a fényképeket, amelyeket keres.

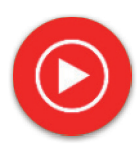

#### **YT Music**

A YT Music Downloader (zeneletöltő) egy Windows program, amely leegyszerűsíti a videók és zenék letöltését a YouTube-ról. Segítségével videókat és/vagy hangfájlokat tölthet le a YouTube-ról. A program a zeneközpontú, így menthet zenei videókat (vagy bármilyen videót), vagy konvertálhatja azokat szimplán zenére. Ilyenkor az alkalmazás automatikusan menti őket a MP3 formátumban. Ha rendelkezik megfelelő YouTube linkkel, a program nagyon gyorsan konvertálni tudja és elmenti ezeket az elemeket fájlként, így ha kész, hozzáférhet a zenéhez offline és bármely más olyan eszközön, amelyre ezeket a fájlokat átteszi.

### **6 További alkalmazások ....................................................**

A további alkalmazások megjelenítéséhez húzza az ujját a képernyő aljától felfelé.

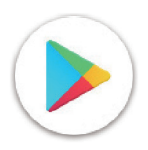

#### **Play Áruház**

Ez az Android operációs rendszer hivatalos alkalmazásboltjaként működik, amelyben a felhasználók böngészhetnek az alkalmazások és játékok között és letölthetik azokat. Az alkalmazások ingyenesek vagy megvásárolhatók.

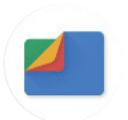

#### **Fájlok**

A Fájlok a telefonon tárolt összes adatot megjelenítik, beleértve a külső SD-kártyát és a belső tárhelyet is, így például az alkalmazásokat, a Google Play áruházból, a YouTube-ról vagy más helyekről letöltött médiafájlokat; az Ön által rögzített videókat, képeket vagy hangfájlokat; a Bluetooth-on, USBkábelen stb. keresztül továbbított egyéb adatokat.

# **7 Biztonság ........................................................................**

### **7.1 Képernyőzár**

A kezdőképernyőn nyissa meg a **Beállítások** pontot a kezelőközpontban vagy az alkalmazáskereső listáról. Lépjen a **Biztonság** > **Képernyőzár** menüpontra

A képernyőzár segítségével gondoskodhat arról, hogy a telefont az Ön engedélye nélkül más ne használhassa. Aktiválja az alábbi biztonsági beállításokat: Minta, PIN vagy Jelszó. Bárki is kapcsolja be a készüléket, annak használatához fel kell oldania a képernyőt. A készüléket bárki feloldhatja, ha a Nincs vagy a Pöccintés opciót válassza.

### **7.2 SIM-kártya zárolása**

A SIM PIN-kód megakadályozza a hozzáférést a mobiladat-hálózatokhoz. Ha engedélyezve van, bármely olyan eszköz kérni fogja újraindítást követően a PIN-kódot, amelybe azt belehelyezi. A SIM-kártya PIN-kódja nem ugyanaz, mint a készülék zárolásának feloldására használt kód.

### **7.3 Ujjlenyomat-érzékelő**

A képernyő feloldásához az ujjlenyomatát is használhatja.

A funkció aktiválásához lépjen a **Beállítások** > **Biztonság** > **Ujjlenyomat** menüpontra.

**Megjegyzés: az Ujjlenyomat-érzékelő használata előtt be kell állítania egy mintát, PIN-kódot vagy jelszót.**

### **7.4 Arcalapú feloldás**

Az Arcalapú feloldás funkció lehetővé teszi, hogy az eszközt az arcadatai segítségével oldja fel. Állítsa be a képernyőn megjelenő lépéseknek megfelelően. Az arcfelismerés használatakor mindig nézzen a telefon képernyője felé.

**Megjegyzés: az Arcalapú feloldás használata előtt be kell állítania egy mintát, PIN-kódot vagy jelszót.**

### **7.5 Intelligens zárolás (Smart Lock)**

Ez a funkció alapértelmezés szerint inaktív; aktiváláshoz be kell állítania a képernyőzárat. Ha az Intelligens zárolás be van kapcsolva, a készülék feloldott állapotban marad, amíg Önnel biztonságban van.

### **7.6 Titkosítás és hitelesítő adatok**

A **További biztonsági beállítások** menüpontban érintse meg ezt az elemet a készülék titkosítási állapotának és a hitelesítő adatok elemeinek megtekintéséhez. Módosíthatja és törölheti az összes tárolt hitelesítő adatot.

### **8 Fiók ..................................................................................**

### **8.1 Fiókadatok**

A telefonról a fiókadatokhoz is hozzáférhet.

• Lépjen a **Beállítások** > **Telefon névjegye** menüpontra.

### **8.2 Szoftverfrissítés**

A Szoftverfrissítéshez kövesse az alábbi lépéseket:

- Csatlakoztassa a készüléket egy Wi-Fi hálózathoz, és győződjön meg róla, hogy stabil adatkapcsolattal rendelkezik.
- A szoftverfrissítés megkezdése előtt ellenőrizze, hogy az akkumulátor teljesen fel van-e töltve. A készülék aktuális töltöttségi szintje a **Beállítások** > **Akkumulátor** menüpontban látható.
- Lépjen be a **Beállítások** > **Rendszer** > **Rendszerfrissítések** menüpontba.
- Ha frissíteni szeretné a rendszert, érintse meg a **Frissítés keresése** elemet, ennek befejeztével a telefon a szoftver legújabb verzióját tudja használni.

### **9 Biztonsági és jogi információk ......................................**

Olvassa el ezt a fejezetet figyelmesen még a készülék használata előtt.

#### **Biztonság és használat**

A gyártó nem vállal felelősséget a nem rendeltetésszerű használatból vagy a kézikönyvben leírt utasítások be nem tartásából adódó károkért. A csatlakoztatott eszközöket a T-Mobile általános feltételei szerint használja.

#### **Forgalombiztonság**

Mindig tartsa be a vezeték nélküli mobileszközök és tartozékaik használatára vonatkozó helyi törvényeket és előírásokat ott is, amerre vezet. A mobileszközök vezetés közbeni használata bizonyos területeken tiltott vagy korlátozott lehet.

#### **Használati feltételek**

Ne felejtse el betartani a mobileszközök repülőgépeken történő használatára vonatkozó helyi hatósági előírásokat.

#### **Működtetési figyelmeztetések**

A mobilkészüléket csak a helyi törvényeknek és szabályozásoknak megfelelően használja, és tartsa be a nyilvános helyeken elhelyezett figyelmeztetéseket.

Amennyiben rendelkezik ilyennel, olvassa el és kövesse a beültethető orvostechnikai eszközök gyártójának utasításait. Ha bármilyen kérdése van a mobileszköz beültethető orvostechnikai eszközzel együtt történő használatával kapcsolatban, forduljon az egészségügyi szolgáltatójához.

- Javasoljuk, hogy kisgyermekeket kizárólag megfelelő felügyelet mellett engedjék használni a mobilkészüléket.
- Ne próbálkozzon a mobiltelefon szétszerelésével. Amennyiben a mobilkészüléket szétszereli, a garancia érvényét veszti.
- A mobilkészüléket mindig óvatosan kezelje, és tiszta, pormentes helyen tartsa.
- Ne tegye ki mobilkészülékét kedvezőtlen időjárási vagy környezeti viszonyoknak (nedvesség, páratartalom, eső, folyadékbeszivárgás, por, tengeri levegő stb.). A gyártó által ajánlott üzemi hőmérséklet-tartomány 0 °C (32 °F) és +40 °C (104 °F) közötti
- **Megjegyzés: A max. érték a készülék állapotától, a körülötte lévő anyagoktól, a ház festésétől és a textúrától függ.**
- 40 °C (104 °F) felett a mobileszköz kijelzőjének olvashatósága csökkenhet, bár ez átmeneti és nem súlyos.
- Ne nyissa fel, ill. ne próbálja lefesteni vagy javítani a mobileszközt.
- Ne ejtse le, dobja vagy próbálja meg meghajlítani a mobileszközt.
- A sérülések elkerülése érdekében ne használja a mobileszközt, ha a képernyője sérült, repedt vagy törött.
- Csak a készülék gyártója vagy partnerei által javasolt, a mobilkészülék-modellel kompatibilis akkumulátort, töltőt és kiegészítőt használjon. A készülék gyártója és partnerei nem vállalnak felelősséget a más töltők vagy akkumulátorok használatából eredő károkért.

Kérjük, tájékozódjon a helyi törvényekről és előírásokról a mobilkészülék legjobb ártalmatlanítása szempontjából.

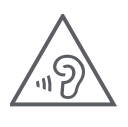

#### **HALLÁSVÉDELEM**

Az esetleges halláskárosodás megelőzése érdekében ne hallgassa hosszú ideig nagy hangerővel. Legyen óvatos, ha a hangszóró használata közben a füléhez tartja a készüléket.

#### **Titoktartás**

Kérjük, a mobilkészülékkel történő fényképkészítésre és hangfelvételre vonatkozóan vegye figyelembe a saját jogrendszere ill. a mobilkészülék használati helyére vonatkozó jogrendszer alapján betartandó törvényeit és előírásait. Az ilyen törvények és rendelkezések értelmében szigorúan tilos fényképeket készíteni és/vagy más személyek hangját rögzíteni vagy személyes jellemzőik bármelyikét rögzíteni, reprodukálni vagy terjeszteni, tekintve, hogy ez a magánélet megsértésének tekinthető.

A felhasználó kizárólagos felelőssége személyes vagy bizalmas beszélgetések rögzítése vagy egy másik személy fényképezése tekintetében előzetes engedély megszerzése; a mobileszköz gyártója, értékesítője vagy forgalmazója (beleértve az üzemeltetőt is) kizár a mobileszköz nem megfelelő használatából eredő minden felelősséget.

#### **Jogi információk**

A fontos információk könnyebb hozzáférhetősége érdekében a tudnivalók telefonja Beállítások menüjében is megtalálhatók. Kérjük, tekintse át az információkat a mobilkészülék használata előtt. A tudnivalók eléréséhez mobilkészülékén pöccintsen felfelé a kezdőképernyőn, majd kattintson a Beállítások > Telefon névjegye > Jogi információk lehetőségre, és válassza ki a kívánt témát.

#### **Szabályozási információk (e-címke)**

A mobilkészülék egy, a készülékre vonatkozó szabályozási információkat tartalmazó elektronikus címkét (e-címkét) használ. A készülékre vonatkozó szabályozási információk megtekintéséhez húzza felfelé az ujját a kezdőképernyőn, majd koppintson a Beállítások > Telefon névjegye > Hatósági címkék elemre.

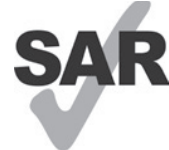

Az okostelefon által használt egyes vezeték nélküli technológiák a hallókészülék-használat  $\bf SAN$  tekintetében ki lettek próbálva és be lettek mérve. Ugyanakkor a telefon használhat más olyan vezeték nélküli technológiákat, amelyek hatását még nem próbáltak ki hallókészülékeken. Fontos, hogy okostelefonja különböző funkcióit alaposan próbálja ki különböző helyeken, hogy megállapítsa,

hall-e zavaró zajt, amikor az okostelefont hallókészülékkel vagy hallókészülék-implantátummal használja. A hallókészülék kompatibilitásával kapcsolatos információk, valamint a visszaküldési és csereirányelvek tekintetében konzultáljon a vezeték nélküli szolgáltatóval.

Készüléke rádió adó-vevőt tartalmaz. Úgy terveztük és gyártottuk, hogy ne lépje túl a CONFORMITE EUROPEENNE (CE) által meghatározott rádiófrekvenciás (RF) expozíciós határértékeket. A CE által a vezeték nélküli mobileszközökre meghatározott rádiófrekvenciás expozíciós határérték mérése SAR (Specific Absorption Rate, magyarul: fajlagos energiaelnyelési tényező) mértékegységben történik, amely a mobileszköz használata során az emberi test által elnyelt rádiófrekvenciás energia mennyiségét méri. A mobiltelefonok általi lakossági sugárzás CEhatárértéke 2,0 watt/kilogramm (2,0 W/kg) SAR-szint. A fejnél tesztelve a legmagasabb SAR érték ezen készülék esetében 1,76 W/kg\* (10 g) volt, testnél tesztelve pedig 1,87 W/kg\* (10 g).

A készülék megfelel az CE előírásokban ellenőrizetlen környezetre vonatkozóan meghatározott sugárterhelési határértékeknek. Az RF-expozíciós irányelveknek való megfelelés érdekében a készüléket a testtől legalább 5 mmre kell használni.

A mobiltelefonjára vonatkozó további SAR határértékre vonatkozó információkért pöccintsen felfelé a kezdőképernyőn, majd koppintson a **Beállítások > Telefon névjegye > Jogi információk > RF-kitettség** lehetőségre.

#### **Akkumulátor és kiegészítők**

Az akkumulátor használatával kapcsolatban tartsa be a következő óvintézkedéseket:

- Ne próbálja meg kinyitni az akkumulátort (a mérgező gőzök és égési sérülések veszélye miatt).
- Ne szedje szét és ne okozzon rövidzárlatot az akkumulátorban.
- Ne égesse el a használt akkumulátort, ne dobja a háztartási hulladékba, és ne tárolja 60 ºC feletti hőmérsékleten.
- Ne szedje szét vagy nyissa szét, ne hajlítsa meg vagy deformálja, ne lyukassza ki vagy aprítsa fel.
- Ne alakítsa át, ne gyártsa újra, ne próbáljon idegen testet az akkumulátorba tenni, ne tegye ki víznek, más folyadék hatásának, ne merítse vízbe, ne tegye ki tűz, robbanás hatásának és más veszélyes helyzetnek.

Az alábbi szimbólummal ellátott termékeket élettartamuk végén gyűjtőhelyre kell vinni:

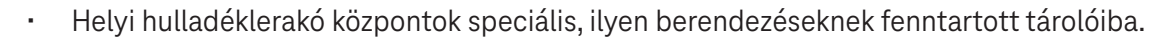

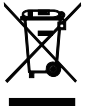

• Értékesítési helyeken elhelyezett gyűjtőtartályokba.

A mobileszköz újrahasznosításáról a CTIA weboldalán, a www.ctia.org/news/how-to-recycle-your-mobile-device címen olvashat bővebben.

VIGYÁZAT: HA AZ AKKUMULÁTORT NEM MEGFELELŐ TÍPUSRA CSERÉLI KI, A KÉSZÜLÉK FELROBBANHAT. A HASZNÁLT AKKUMULÁTOROK HULLADÉKKEZELÉSÉT AZ ELŐÍRÁSOKNAK MEGFELELŐEN VÉGEZZE.

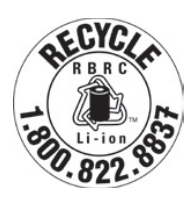

#### **Újrahasznosítási információk**

Az 1−855−368−0829 telefonszámon újrahasznosítási útmutatót kaphat, vagy jegyezze meg a következőt: Az Egyesült Államokban többet is megtudhat a CTIA újrahasznosítási programjáról a http://www.recyclewirelessphones.com címen.

#### **Töltők**

A hordozható változóáramú / utazós töltők működési hőmérsékleti tartománya: 0 °C (32 °F) - 45 °C (113 °F).

A különböző alkalmazandó elektromos specifikációk miatt előfordulhat, hogy az egyik országban vásárolt töltő nem működik egy másik országban. Ezeket csak erre a célra szabad használni.

A terméket az ajánlott tápegységgel / tápegységekkel kell üzemeltetni. Utazótöltő: Bemenet: 100−240 V V~ 50 Hz / 60 Hz 0,5 A Kimenet:  $5V = 3A$ 

#### **Licencek**

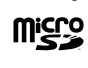

A microSD logó az SD-3C, LLC védjegye.

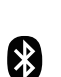

A Bluetooth® márkanév és logók a Bluetooth SIG, Inc. tulajdonai, amelyeket a gyártó és partnerei licenc alapján használnak. A többi védjegy és bejegyzett név az adott tulajdonosok tulajdonát képezi.

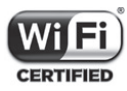

A Wi-Fi logó a Wi-Fi Alliance tanúsító védjegye.

### **10 Műszaki adatok...............................................................**

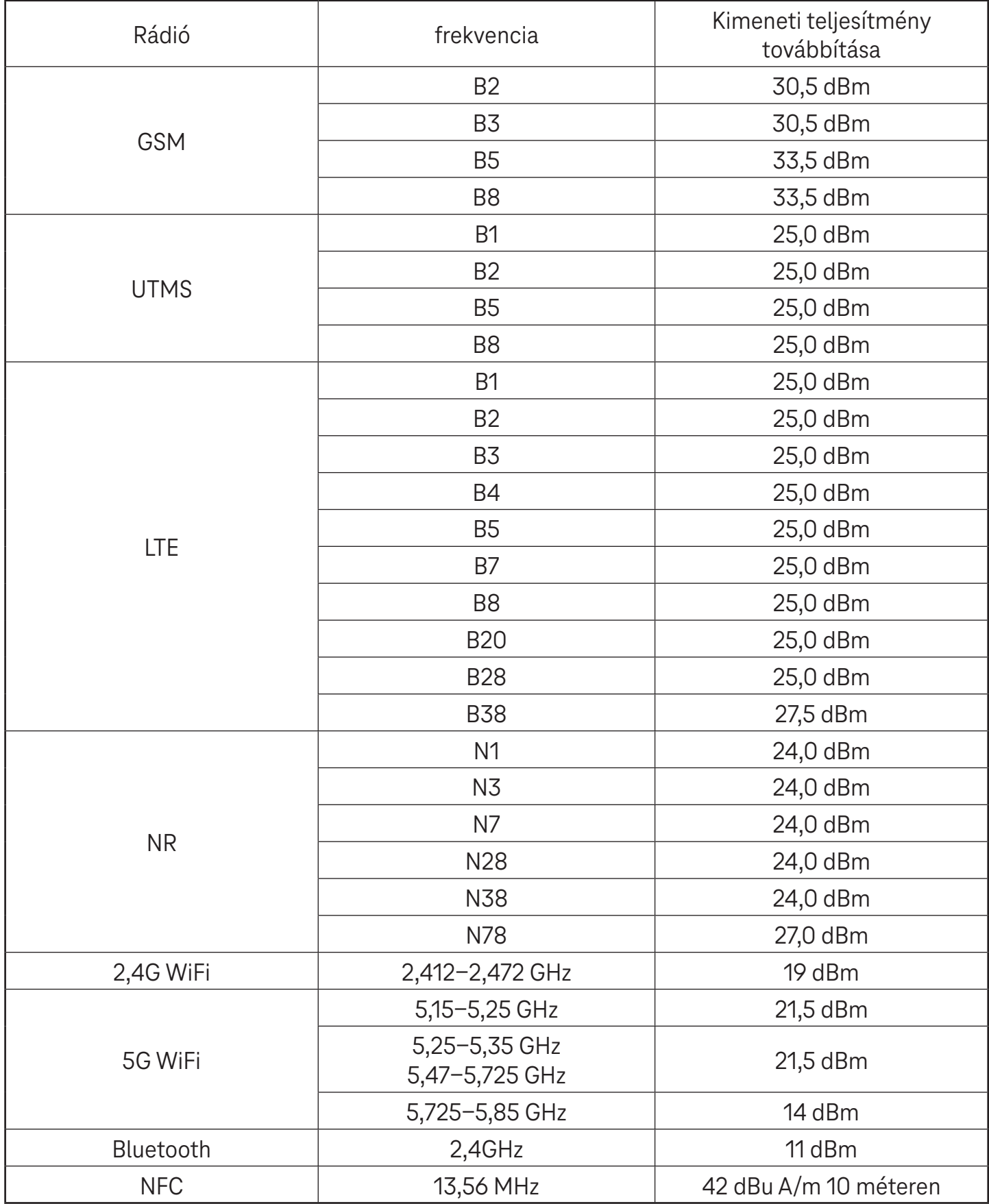

#### **Frekvenciasáv: 5150–5250 MHz:**

Beltéri használat: Csak épületen belül. A közúti járművek és vasúti kocsik belsejében történő telepítés és használat nem megengedett.

Korlátozott kültéri használat: Kültéri használat esetén a berendezés nem rögzíthető helyhez kötött berendezéshez, közúti járművek külső karosszériájához, helyhez kötött infrastruktúrához vagy helyhez kötött kültéri antennához. A pilóta nélküli légijármű-rendszerekben (UAS) történő használat az 5170–5250 MHz-es sávra korlátozódik.

#### **Frekvenciasáv: 5250–5350 MHz:**

Beltéri használat: Csak épületen belül. A közúti járművekbe, vonatokba és repülőgépekbe történő telepítés és használat nem megengedett. A kültéri használat nem megengedett. A WAS/RLAN-berendezések üzemeltetése nagy légi járművekben (kivéve a több hajtóműves helikoptereket) 2028. december 31-ig engedélyezett.

#### **Frekvenciasáv: 5470–5725 MHz:**

A közúti járműveken, vonatokon és légi járműveken történő telepítés és használat, valamint a pilóta nélküli légijármű-rendszerekhez (UAS) történő használat nem engedélyezett. A WAS/RLAN-berendezések üzemeltetése nagy légi járművekben (kivéve a több hajtóműves helikoptereket), kivéve az 5600–5650 MHz-es frekvenciasávban, 2028. december 31-ig engedélyezett.

### **11 Hibaelhárítás.**

Tekintse át néhányat a leggyakoribb problémák közül és az azokra szolgáló megoldásokat.

#### **A telefonom nem fogadja a bejövő hívásokat**

- Győződjön meg arról, hogy a telefon be van kapcsolva és csatlakozik a hálózathoz.
- Ellenőrizze, hogy nem túlterhelve-e vagy elérhetetlen-e a hálózat.
- Ellenőrizze előfizetése állapotát.
- Győződjön meg arról, hogy nem irányította-e át a bejövő hívásokat.
- Győződjön meg arról, hogy nem tiltott-e le bizonyos hívásokat.
- Győződjön meg arról, hogy a telefonja nincs repülőgép üzemmódba állítva.

#### **Hívás fogadásakor a hívó neve/száma nem jelenik meg**

- Ha a hívó nem szerepel a partnerlistán, lehetősége van feliratkozni a NameID szolgáltatásra
- Előfordulhat, hogy a hívó fél elrejtette a nevét vagy számát.

#### **Nem találom a névjegyeimet**

- Győződjön meg arról, hogy a SIM-kártya nincs-e eltörve.
- Ellenőrizze, hogy a SIM-kártya megfelelően van-e behelyezve.
- Importálja a SIM-kártyán tárolt összes névjegyet a telefonra.

#### **A hívások minősége gyenge**

- A hangerő hívás közbeni beállításához nyomja meg a Hangerő gombot.
- Ellenőrizze a hálózat erősségét. Menjen át egy erősebb jelerősséggel rendelkező helyiségbe.
- Győződjön meg arról, hogy a telefon vevője, csatlakozója vagy hangszórója tiszta.

#### **Nem tudom használni a kézikönyvben leírt funkciókat**

- Ellenőrizze, hogy előfizetése tartalmazza-e ezt a szolgáltatást.
- Győződjön meg arról, hogy ehhez a funkcióhoz nincs szükség további tartozékra.

#### **Ha a névjegyek közül kiválasztok egy számot, a számot nem lehet tárcsázni**

- Győződjön meg arról, hogy helyesen rögzítette a számot az adatállományban.
- Győződjön meg arról, hogy nemzetközi szám hívásakor kiválasztotta az országkódot.

#### A telefonom nem tud csatlakozni a hálózathoz, vagy a "Nincs hálózat" üzenet jelenik meg

- Próbáljon meg a hálózathoz egy másik fizikai helyről csatlakozni.
- Ellenőrizze az aktuális elhelyezkedése hálózati lefedettségét.
- Ellenőrizze, hogy a SIM-kártya érvényes-e.
- Győződjön meg arról, hogy a telefon nincs-e repülőgép üzemmódba állítva.
- Ha távol van a T-Mobile hálózatától, előfordulhat, hogy engedélyeznie kell a barangolás (roaming) funkciót a telefon beállításaiban egy másik hálózathoz való csatlakozáshoz. Roaming díjak kerülhetnek felszámításra.

#### **A telefonom nem tud csatlakozni az internethez.**

- Győződjön meg arról, hogy a vezeték nélküli szolgáltatási csomag tartalmazza a mobiladat-internet szolgáltatást.
- Ellenőrizze a telefonja beállításait. Gondoskodjon róla, hogy a mobiladat engedélyezve van vagy hogy csatlakozik a wifire.
- Győződjön meg róla, hogy olyan helyen tartózkodik, ahol van mobiladat- vagy wifi-hálózati lefedettség.
- Próbáljon meg csatlakozni később vagy egy másik helyről.

#### **A SIM-kártya érvénytelen**

- Ellenőrizze, hogy a SIM-kártya megfelelően van-e behelyezve (lásd: "Nano SIM-kártya behelyezése").
- Győződjön meg arról, hogy a SIM-kártyán található chip nem sérült.
- Győződjön meg arról, hogy a SIM-kártyához tartozó szolgáltatás megfelel az éppen használt hálózatnak.

#### **A telefonom nem tud kimenő hívásokat kezdeményezni**

- Győződjön meg arról, hogy érvényes számot tárcsázott, és megérintette a telefonon lévő hívás ikont.
- Nemzetközi hívások esetén ellenőrizze az ország- és területkódokat.
- Győződjön meg arról, hogy a telefon csatlakozik egy hálózathoz, és a hálózat nincs túlterhelve ill. elérhető.
- Ellenőrizze előfizetése állapotát.
- Győződjön meg arról, hogy nem tiltotta le a kimenő hívásokat.

#### **A telefont nem lehet bekapcsolni**

• Ha a telefont nem tudja bekapcsolni, töltse legalább 10 percig a minimális akkumulátor-teljesítmény eléréséhez.

Ezután kapcsolja be újra.

#### **A telefonom néhány perce nem működik**

• Ha a telefon nem válaszol, kapcsolja ki a telefont a bekapcsológomb nyomva tartásával, amíg ki nem kapcsol, majd indítsa újra.

#### **A telefon magától kikapcsol**

- Ha a telefon magától kikapcsol, győződjön meg arról, hogy a bekapcsológombot nem nyomta-e meg véletlenül.
- Ellenőrizze az akkumulátor töltöttségi szintjét.
- Ha ez még mindig nem működik, a "Visszállítás" opció segítségével állítsa vissza a telefont gyári alaphelyzetbe. Ellenőrizze, hogy készített-e biztonsági mentést az adatairól.

#### **A telefonom nem töltődik megfelelően**

- Győződjön meg arról, hogy a telefonhoz kapott megfelelő töltőt használja.
- Ellenőrizze, hogy az akkumulátor nincs-e teljesen lemerülve; ha az akkumulátor hosszabb ideig lemerült állapotban volt, körülbelül 10 percig is eltarthat, amíg az akkumulátor töltöttségjelzője megjelenik a képernyőn.
- Győződjön meg arról, hogy a töltés normál körülmények között 0 °C (32 °F) és 45 °C (113 °F) között) történik.

#### **Nem tudok hozzáadni egy névjegyet**

• Győződjön meg, hogy a SIM-kártya partnerlistája nincs tele; töröljön néhány fájlt, vagy mentse a fájlokat a telefonra.

#### **A hívó felek nem tudnak üzenetet hagyni a hangpostán**

- A szolgáltatás elérhetőségének ellenőrzéséhez vegye fel a kapcsolatot a hálózati szolgáltatóval.
- Úgy állítsa be a hangpostát, hogy a hívó fél hagyhasson üzenetet.

#### **Nem tudom elérni a hangüzenetemet**

- Győződjön meg arról, hogy a T-Mobile hangpostafiók száma helyesen lett megadva a "Hangposta száma" pontban.
- Ha a hálózat foglalt, próbálkozzon később.

#### **Nem tudok MMS-t küldeni ill. fogadni**

- Ellenőrizze a telefon tárhelyét, mert elképzelhető, hogy megtelt.
- A szolgáltatás használatának és az MMS paramétereinek ellenőrzéséhez vegye fel a kapcsolatot az ügyfélszolgálattal.
- Ügyfelszolgálattal ellenőriztesse a kiszolgálóközpont számát vagy az MMS-profilt.
- A kiszolgáló központ lehet, hogy túlterhelt. Próbálja újra később.
- Indítson egy új Üzenetláncot. Lehet, hogy az üzenetlánc elérte a korlátját.

#### **A SIM kártya PIN-kódja zárolva van**

• Vegye fel a kapcsolatot az ügyfélszolgálattal, hogy megkaphassa a PUK-kódot (zárolás feloldására szolgáló személyes kulcsot).

#### **Nem tudom csatlakoztatni a telefonomat a számítógépemhez**

- Telepítse a Smart Suite-et.
- Ellenőrizze, hogy az USB-illesztőprogram megfelelően van-e telepítve.
- Nyissa meg az Értesítési panelt, és ellenőrizze, hogy az Smart Suite Agent aktiválva lett-e.
- Ellenőrizze, hogy bejelölte-e az USB hibakeresés jelölőnégyzetet.
- Ellenőrizze, hogy a számítógép megfelel-e a Smart Suite telepítésére vonatkozó követelményeknek.
- Győződjön meg róla, hogy a megfelelő kábelt használja a dobozból.

#### **Nem tudok letölteni új fájlokat**

- Győződjön meg arról, hogy elegendő tárhely áll rendelkezésre a letöltéshez.
- Válassza ki a microSD-kártyát a letöltött fájlok tárolási helyeként.
- Ellenőrizze előfizetése állapotát.

#### **A telefont mások nem észlelik Bluetooth-on keresztül**

- Győződjön meg arról, hogy a Bluetooth be van kapcsolva, és a telefon látható más felhasználók számára.
- Győződjön meg arról, hogy a két eszköz a Bluetooth érzékelési tartományán belül található.

#### **Az akkumulátor túl gyorsan lemerül**

- Győződjön meg arról, hogy a teljes töltési időt (minimum 2,3 óra) kihasználja.
- Részleges töltés után előfordulhat, hogy az akkumulátor töltöttségjelzője nem pontos.
- A pontos jelzés érdekében a töltő eltávolítása után várjon legalább 10 percet.
- Szükségének megfelelően állítsa be a képernyő fényerejét.
- Hosszabbítsa meg az e-mail automatikus ellenőrzési intervallumát a lehető leghosszabb időre.
- Frissítse a híreket és az időjárási információkat manuálisan, vagy növelje az automatikus ellenőrzés intervallumát.
- Lépjen ki a háttérben futó alkalmazásokból, ha hosszabb ideig nem használja őket.
- Kapcsolja ki a Bluetooth, Wi-Fi vagy GPS funkciót, ha nem használja.

#### **A telefon hosszabb hívások, játék, internetes böngészés vagy más komplex alkalmazások futtatása után felmelegszik**

• Ez a melegedés a CPU túlzott adatkezelésének rendes következménye. A fenti műveletek befejezését követően a telefon visszatér a normál hőmérsékletre.

#### **A gyári adatok visszaállítása után nem tudom használni a telefonomat a Google-fiók hitelesítő adatainak megadása nélkül**

- A visszaállítás végrehajtása után meg kell adnia a telefonon használt eredeti Google-fiók hitelesítő adatait.
- Ha nem emlékszik a Google-fiók hitelesítő adataira, végezze el a Google-fiók helyreállítási eljárásait.

#### **A telefon nem cseng, amikor hívás vagy üzenet érkezik**

- Győződjön meg arról, hogy a Ne zavarjanak üzemmód nincs aktiválva (lépjen a Beállítások > Hang és rezgés > Ne zavarjanak menüpontra).
- A hangerő beállításához nyomja meg a Hangerő gombot.